# مقدمه 1 به نام خدا

شرکت **فـراز نـگار**، یک شرکت با مسئولیت محدود است که خط مشی توسعه مداوم را در پیش گرفته است که می تواند منجر به ارتقای ویژگی عملکردهای محصولات تولیدی خود شود, و برخی از ویژگی ها و تنظیمات ممکن است اندکی با آنچه در این دفترچه راهنما آورده می شود تفاوت داشته باشد, لطفاً در صورت مواجهه با هر گونه مورد سوال برانگیز با شرکت فـراز نـگار تماس بگیرید.

#### یک تماس همیشه ارزان تر از یک تعمیر است.

### 0912 350 2091

شرکت فـراز نگـار در سه مدل اقدام به فروش این دستگاه میکند :

نوع اول : دستگاه ثابت ( به همراه پایه نگه دارنده دستگاه و فتوسل ۱۲ ولت و دیگر متعلقات )

نوع دوم دستگاه دستی با انکودر

نوع سوم دستگاه دستی بدون انکودر

انکودر چیست : انکودر قطعه ای است که توسط آن سرعت حرکت دست بر روی<br>محصول را کنترل میکند و کمک به بهبود کیفیت ویک اندازه شدن طول چاپ میکند

در این قسمت میخواهیم در مورد عملکرد و نحوه ی نگه داری بهتر از جت پرینتر با سیستم HPتوضیحاتی دهیم :

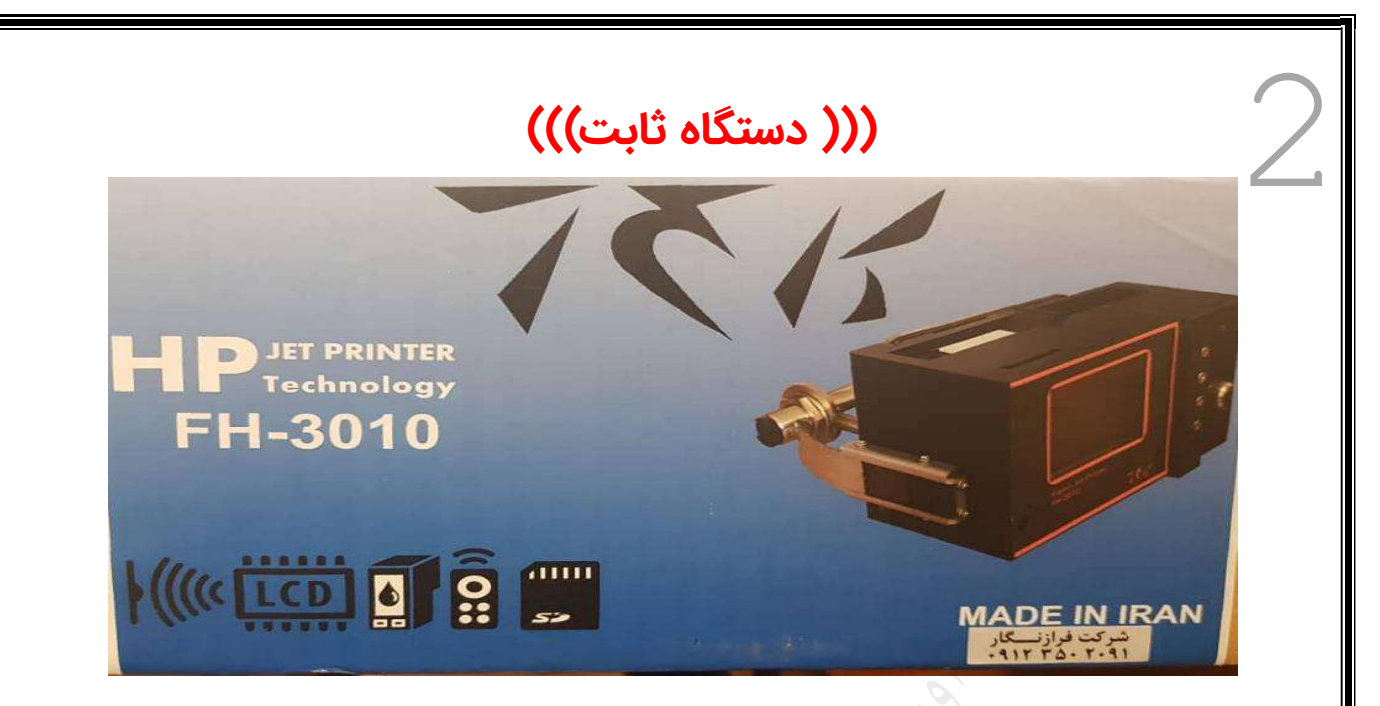

برای شروع از قسمت دستگاه و متعلقات همراه آن شروع میکنیم

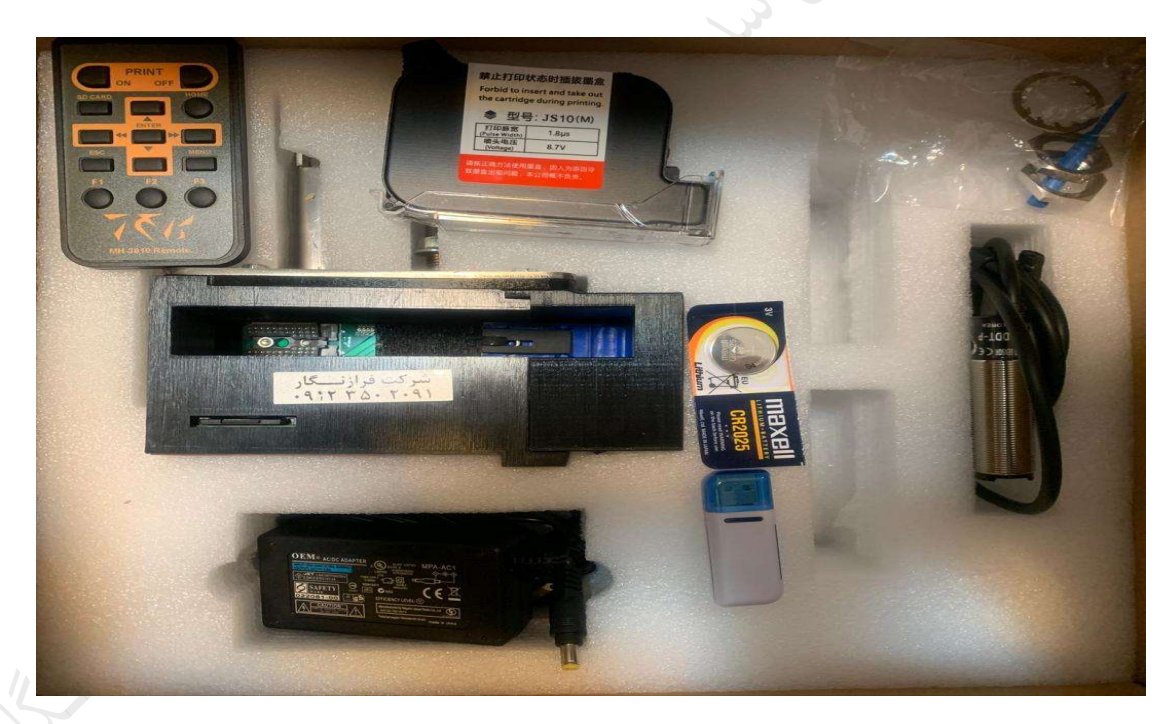

ظاهر کلی دستگاه به این صورت می باشد که شامل یک جعبه و متعلقات داخلی آن می باشد که در عکس فوق مشاهده میکنید

همانطور که مشاهده میکنید دستگاه شامل یک عدد جت پرینتر ,سی دی آموزشی,یک عدد کارتریج جوهرHP, شارژر دستگاه,یک عدد رم ریدر,کنترل دستگاه و یک باطری اضافه برای کنترل دستگاه می باشد

ے ۔<br>و هن الله تحوی الله الله الله الله الله عليه الله که توسط عکس کاملا ؟<br>الله ویت است لطفا دقت داشته باشید که در هنگام روشن بودن دستگاه قسمت بعد نحوه ی اتصال رم به دستگاه می باشد که توسط عکس کاملا هرگز رم را متصل یه جدا نکنید

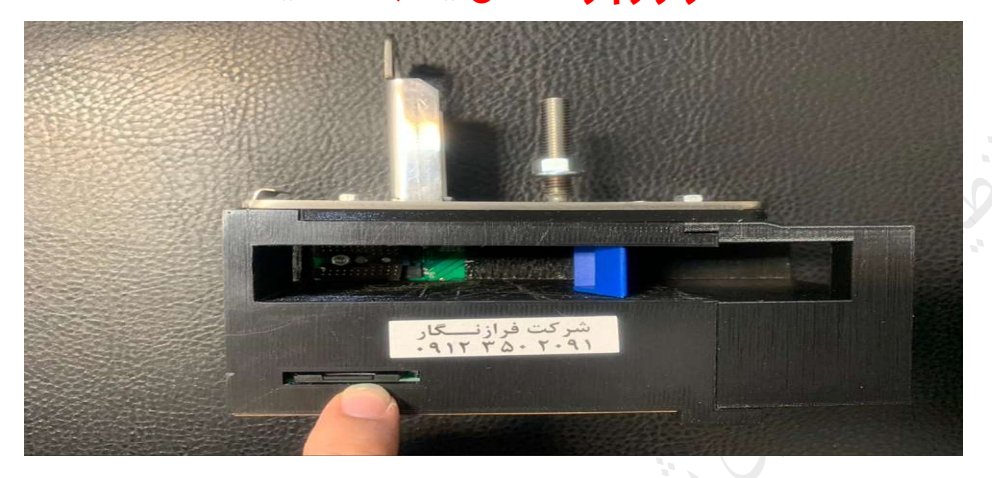

برای ارسال اطلاعات به داخل دستگاه لازم است رم را در هنگامی که دستگاه خاموش است جدا کنید و توسط رم ریدر به کامپیوتر وصل کنید و از طریق نرم افزار مخصوص دستگاه اطلاعات خود را تنظیم کنید و در نهایت طبق آموزش های داده شده در سی دی نرم افزار پیام جدید راوارد ورم کنید و در هنگامی که دستگاه خاموش است رم را وارد کنید و دستگاه را روشن کنید و پیام جدید را پیدا کنید و دستور چاپ دهید

#### نحوه ی جا زدن و قرار دادن کارتریج درون دستگاه

برای جا زدن کارتریج درون دستگاه ابتدا چک کنید که دستگاه خاموش باشد بعد قاب نگهدارنده آبی رنگ که در قسمت پشتی جای کارتریج هست رو چک کنید که باز باشد در صورت تایید این دو مورد کارتریج جوهر را با زاویه ۴۵ درجه وارد قسمت مخصوص میکنیم و در جایگاه مخصوص قرار میدهیم بعد از آن درب آبی رنگ پشتی را می بندیم و دستگاه آماده ی چاپ می باشد دقت فرما˻د که قبل از جا زدن کارتریج یک دستمال در قسمت

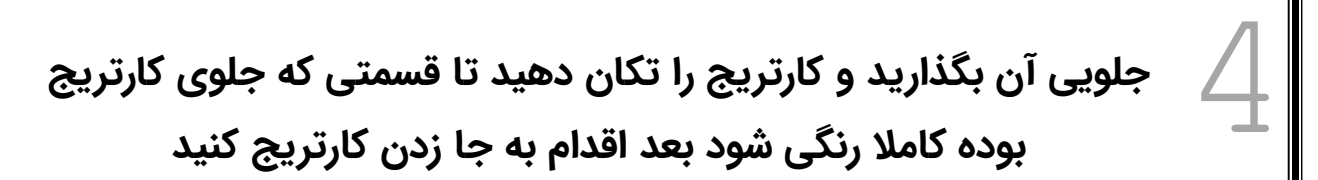

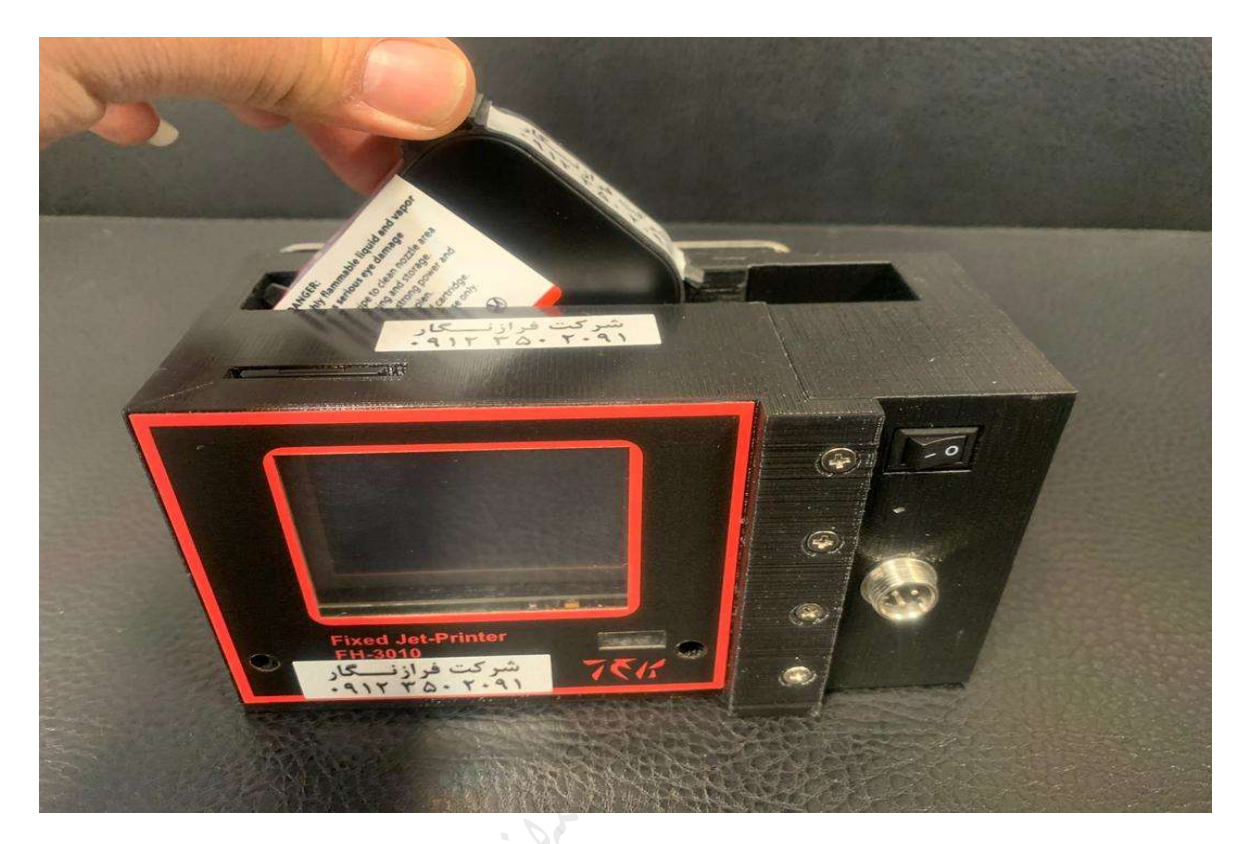

با این کار اگر جوهر در قسمت جلویی هد خشک شده باشد بر طرف می شود و چاپ کاملا خوانا و بدون کوچک کردین نازل گرفتگی می باشد

((نحوه ی استفاده از شارژر دستگاه))

شارژر این دستگاه از دو بخش تهیه شده آداپتور و کابل برای استفاده از آن باید این دو را به هم متصل کنید و و کلید مخصوص را روشن کنید(درعکس پا˻ن مشاهده میکنید)

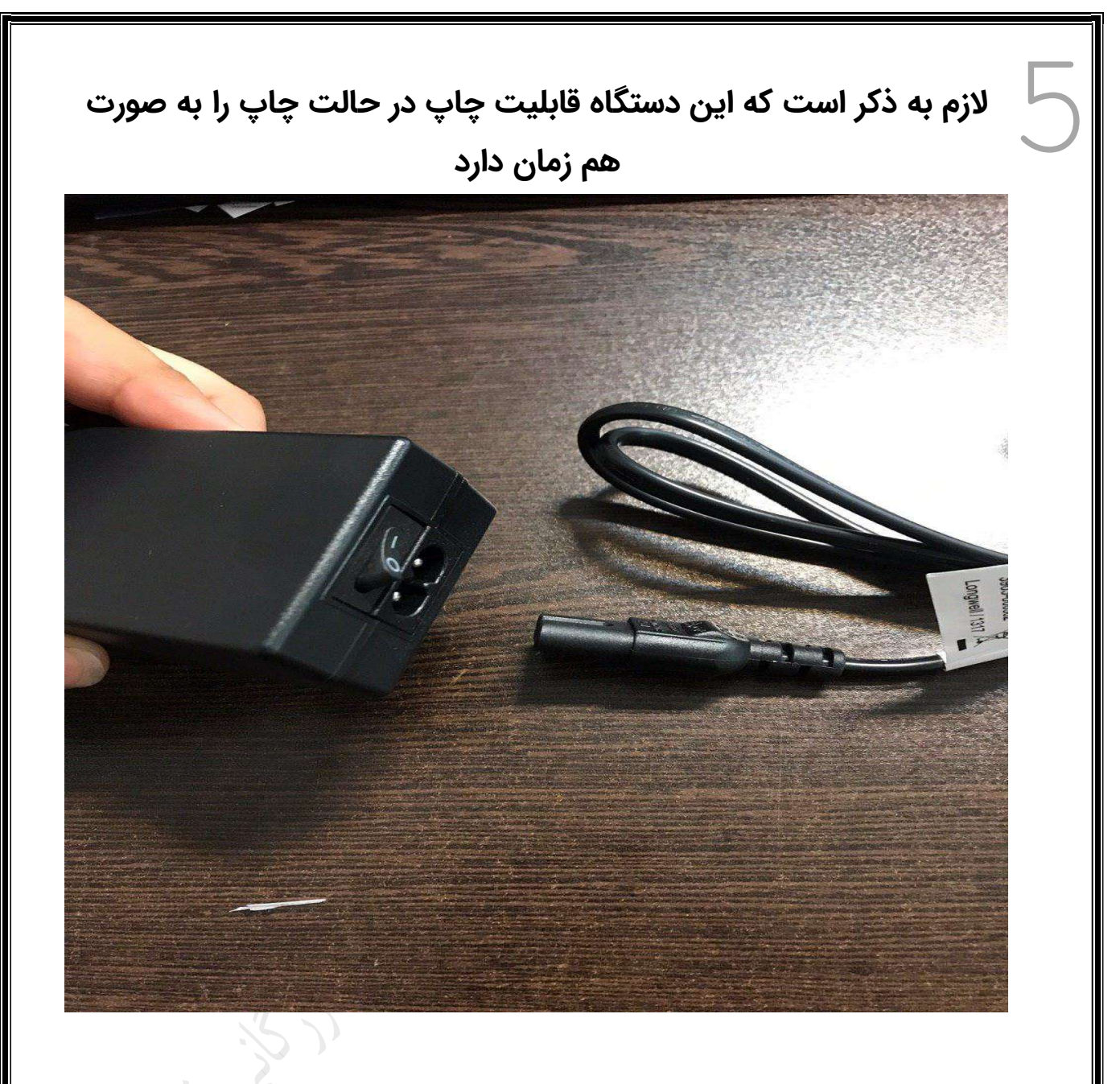

نحوه ی آماده چاپ کردن دستگاه جت پرینتر:

and the property of the second

ابتدا دستگاه را روشن میکنیم و وارد فایل SDcard میشویم از اون قسمت پیام مورد نظر را پیدا میکنیم و روی آن کلیک میکنیم بعد از انتخاب پیام توضیحات و خود پیام را مشاهده میکنید دکمه ی on را فشار دهید تا دستور چاپ را دستگاه دریافت کند رو صفحه ی اصلی دستگاه با جمله ی دستگاه به محض فشردن دکمه ی On چاپ می باشد لطفا منتظر باشید رو مشاهده می فرما˻د بعد به محض فش $\textcolor{red}{\bigcap}$ در حال آماده از چند لحظه جمله آماده چاپ را مشاهده می کنید که بعد از دیدن این<br>جمله میتوانید با دستگاه چاپ بزنید

ما برای چاپ با دستگاه ۳ حالت چاپ داریم ,چاپ به وسیله ی شفت انکودر- چاپ با سنسور- چاپ با دکمه

که هر کدام از این حالات را درون قسمت تنظیمات دستگاه میتوانیم تنظیم کنیم که البته این نکته قابل ذکر است که همزمان نمیتوان از شفت اینکودر و سنسور استفاده کرد و باید هر کدام را به تنهایی استفاده کرد

برای مثال وقتی دستگاه را بر روی حالت سنسور قرار میدهیم دستگاه را ثابت بر روی میز یا پایه ای میگزاریم و محصول مورد نظر را از جلوی آن عبور میدهیم

یا مثلا وقتی دستگاه بر روی چاپ با شفت اینکودر هست تا زمانی که قرقره های انکودر به حرکت در نیاید عمل چاپ صورت نخواهد گرفت پس در این حالت پس از فشردن دکمه باید قرقره ها به چرخش در بیایند تا عمل چاپ صورت بگیرد

در حالت عادی (زمانی که شفت انکودر و سنسور قطع می باشد) دستگاه فقط به صورت دستی و با فشردن دکمه عمل چاپ را انجام خواهد داد

در نهایت برای قطع کردن دستور چاپ از دکمه ی OFFبر روی کنترل استفاده میکنیم و با فشردن این کمه دستگاه از حالت چاپ خارج شده و دوباره پیام مورد نظر ما را نشان خواهد داد

#### 7 تنظیمات دستگاه

در این قسمت میتوانید تنظیمات مربوط به خود دستگاه را مجددا تنظیم کنید برای مثال میتوان اطلاعات باطری را اضافه یا حذف کرد یا برای مثال تایمر دستگاه را تنظیم کرد و یا زبان دستگاه را به انگلیسی یا فارسی تغییر داد و یا از قسمت شمارشگر چاپ میتوانید تعداد چاپ هایی که دستگاه انجام داده رو مورد بررسی قرار داد در قسمت بعدی تنظیمات تاریخ و ساعت دستگاه را مشاهده میکنیم که از این طریق می توان تاریخ و ساعت حال حاضر دستگاه را وارد کنیم

در قسمت بعدی تنظیمات شمارشگر و یا همان تنظیمات کانتر می باشد از این قسمت برای تنظیم کردن شمارش محصول استفاده می شود به این صورت که دستگاه با هر چاپ به صورت اتوماتیک از ۰۰۰ رو به بالا محصولات را میشمارد تا ۹۹۹ که تعداد ارقام این شمارشگر از این قسمت قابل تنظیم خواهد بود

## 8 تنظیمات چاپ

-۱ جهت چاپ:در این قسمت میتوانید جهت چاپ خود را تنظیم کنید یعنی دست یا حرکت نوار شما از چپ به راست باشد و یا راست به چپ(لازم به ذکر است اگر چاپ با دستگاه زدید و چاپ برعکس بود یا سر و ته بود باید جهت چاپ را عوض کنید تا به جهت درست دسترسی پیدا کنید)

-۲ چاپ خط عمودی: چاپ خط عمودی یا همان purge autoکه دستگاه هر چند ثانیه یکبار به صورت عمودی خطی را چاپ میزند و علت آن پاچش از تمامی نازل ها است و جلوگیری از خشک شدن نازل ها می باشد

-۳ نوع کارتریج:این قسمت همیشه بسته به نوع جوهر باید روی 3Mیا 1Mباشد تا کارتریج عملیات چاپ را انجام بدهد

-۴میزان تیرگی: میزان پر رنگی چاپ از این طریق انجام می شود و باید به این توجه داشته باشید که هر چه میزان تیرگی بیشتر شود مصرف جوهر<br>شما هم بیشتر خواهد شد

-۵ سرعت:این قسمت در دستگاه برای تنظیم طول چاپ می باشد یعنی هر چقدر سرعت را شما بالا ببرید میزان کشیدگی پیام شما بیشتر خواهد شد

-۶ سنسور:این بخش برای تنظیم فتوسل ی همان چشمی دستگاه می باشد و برای تنظیمات آن یک تاخیر اولیه و یک تاخیر ثانویه داریم که تاخیر اولیه به این معنی هست که بعد از آن که فتوسل محصول را دید چقدر بعد دستور چاپ را بدهد که بر حسب پالس تنظیم میشود و شمارش را انجام میدهد و تاخیر بعد از چاپ به این معنی است که مادامی که فتوسل در گیر است چاپ بعدی را چه زمان بزند میشه باید رو حالت چپ یا راست -۷وضعیت هد :تنظیمات این قسمت ه باشد و اگر روی حالت هر دو باشد عملیات چاپ صورت نخواهد گرفت 9

-۸ تکرار اتوماتیک: به این معنی میباشد که برای مثال با هر بار تحریک شدن سنسور و یا فشردن دکمه دستگاه با فاصله ی ثابت تعداد مشخصی چاپ خواهد زد

-۹ چاپ پهن:در این قسمت میزان کشیدگی چاپ مد نظر است و هر چقدر عدد این قسمت بزرگ تر شود میزان کشیدگی چاپ بیشتر خواهد شد

نکات مهم کاربری <sup>و</sup> نگهداری دستگاه جت پرینتر ثابت با هدHP

١ – حتما شارژ دستگاه جت پرینتر را به ترانس محافظ برق متصل و سپس ازآن استفاده کنید.

٢ –حتما در صورت استفاده نکردن از دستگاه ،کاور جوهر را روی آن بگذارید تا نازل ها خشک نشوند خشک شدن جوهر باعث خرابی کارتریج جوهر می گردد

٣ – از تکان دادن شدید یا وارد شدن ضربه های شدید به دستگاه ا خودداری شود. و مخصوصا کارتریج ً دستگاه جد

٤ – توجه داشته باشید هیچگاه در زمانی که دستگاه در حال چاپ است جوهر راخارج نکنید

٥ – برای استفاده نیازی به الکل و باقی مواد شونده صنعتی نیست و فقط کافیست دستمال کاغذی در قسمت جلویی هد قرار دهید و کارتریج را تکان دهید .

ـ٦- <mark>در صورت بروز هرگونه مشکل فقط با شرکت <mark>فرازنگار</mark></mark> ۰**۹۱۲۳۵۰۲۰۹۱)** تماس **بگیرید و از بازکردن دستگاه جدا خودداری** نمایید.«یک تماس ارزانتر از یک تعمیر تمام می شود».

٧ – توجه داشته باشید که فقط دستمال کاغذی را روی هد بگذارید و هرگز هرگز دستمال کاغذی راروی آن نکشید

٨ – لطفا در هنگام استفاده از دستگاه سوکت آدابتور دستگاه را از آن جدا نکنید .

٩ – از افتادن دستگاه به شدت جلو گیری کنید .

ا ً -١٠ از کشیدن هرگونه جسم خارجی بر روی هد دستگاه جد خودداری کنید .

-١١ برای کیفیت چاپ بهتر دستگاه را به محصول تا حد ممکن نزدیک کنید هر چه فاصله هد تا محصول نزدیک تر باشد کیفیت چاپ شفاف تر و بهتر خواهد بود

-١٢ ترجیحا پایه دستگاه را از قسمت انتهایی به زمین متصل کنید .

۱۳-ترجیحا هر یک ماه ی<mark>کبار</mark> حداقل در صورت عدم تولید کارتریج جوهر را از قاب خود خارج کنید و با آن چاپ بزنید که جوهر حرکت داشته باشد تا خراب نشود

-١٤ در صورت بروز مشکل در نحوه ی نصب و کارکرد دستگاه لطفا فیلم آموزشی که داخل جعبه می باشد را تماشا کنید .

۱۵-<mark>لطفا برای تهیه ی کارتریج با ما تماس برقرار کنید</mark> زیرا کارتریج هایی با انواع مختلف جوهر و انواع مختلف پالس دارد و شما باید کارتریج مناسب دستگاه خود را تهیه کنیدتا بهترین بازدهی را داشته باشید.

#### WWW.CODAJET.COM

٠٢١-٦٦٥٦٣٤٠٠

53.3